# **Fundamental Skills - Curl**

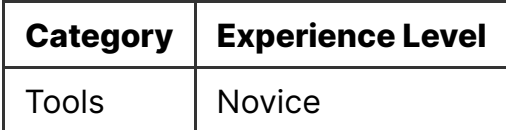

### **Contents**

- Fundamental Skills Curl
	- Introduction
	- Installing Curl
	- Using Curl
		- GET Requests
		- POST Requests
		- Proxies
	- Cheatsheet
	- Worksheet

### **Introduction**

curl is a versatile Command Line tool for making HTTP requests. Please see the Web 2 - Understanding HTTP Requests-lesson-for-more-details-before-reading-thislesson-(unless-you-already-know-what-they-are).

You will also need a command line interface to run curl. We recommend using a Linux [distribution such as Kali Linux, which you can setup by following our](https://shefesh.com/wiki/fundamental-skills/misc---setting-up-a-virtual-machine.pdf) Misc - Setting up a Virtual Machine lesson.

### **Installing Curl**

In the command line, check whether  $\begin{bmatrix} \frac{1}{2} \\ \frac{1}{2} \\ \frac{$ command:

\$ which curl

If you do not get an output,  $\frac{1}{2}$  curl is not installed. Install it on Kali with:

```
$ sudo apt-get install curl
```
Or visit [command-not-found.com](https://command-not-found.com/curl) to find the correct command.

## **Using Curl**

You can send many kinds of request with curl, but we'll focus on GET and POST.

### **GET Requests**

To make a HTTP GET request with curl, simply type curl followed by the URL:

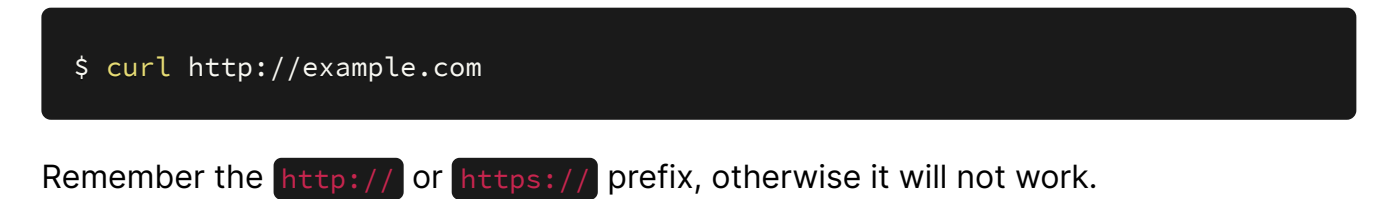

If the webserver is running on a non-standard port (80 for HTTP, and 443 for HTTPS), you can specify that port with a colon:

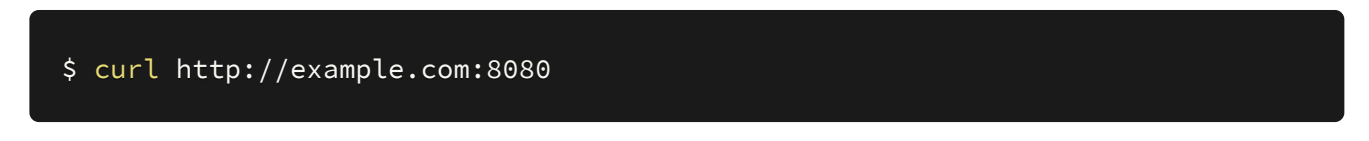

*Note:* don't worry if you're not sure what ports are - we'll cover them in a later lesson. Think of them as a secondary part of the address that let you host multiple things on one server.

By default, curl will output the server's response to the screen. This might be the HTML code for a webpage, some JSON data, an error message, or any other data a server could respond with.

To output to a file instead, use the  $\sim$  flag or the  $\geq$  redirection control character:

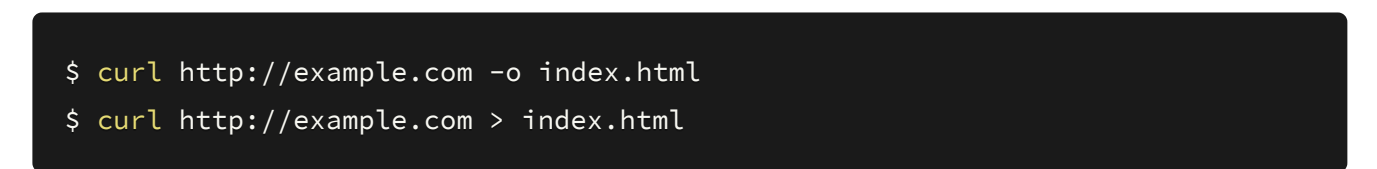

To see more verbose input, including the headers sent, use  $\frac{1}{2}$  curl  $-v$ :

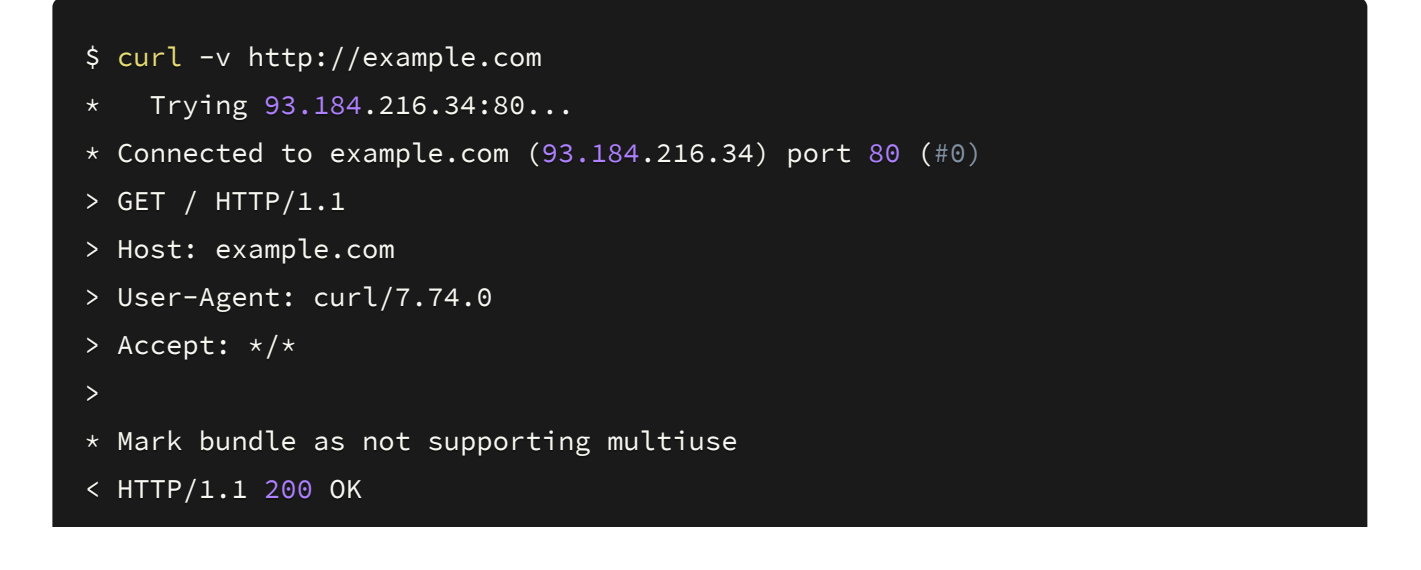

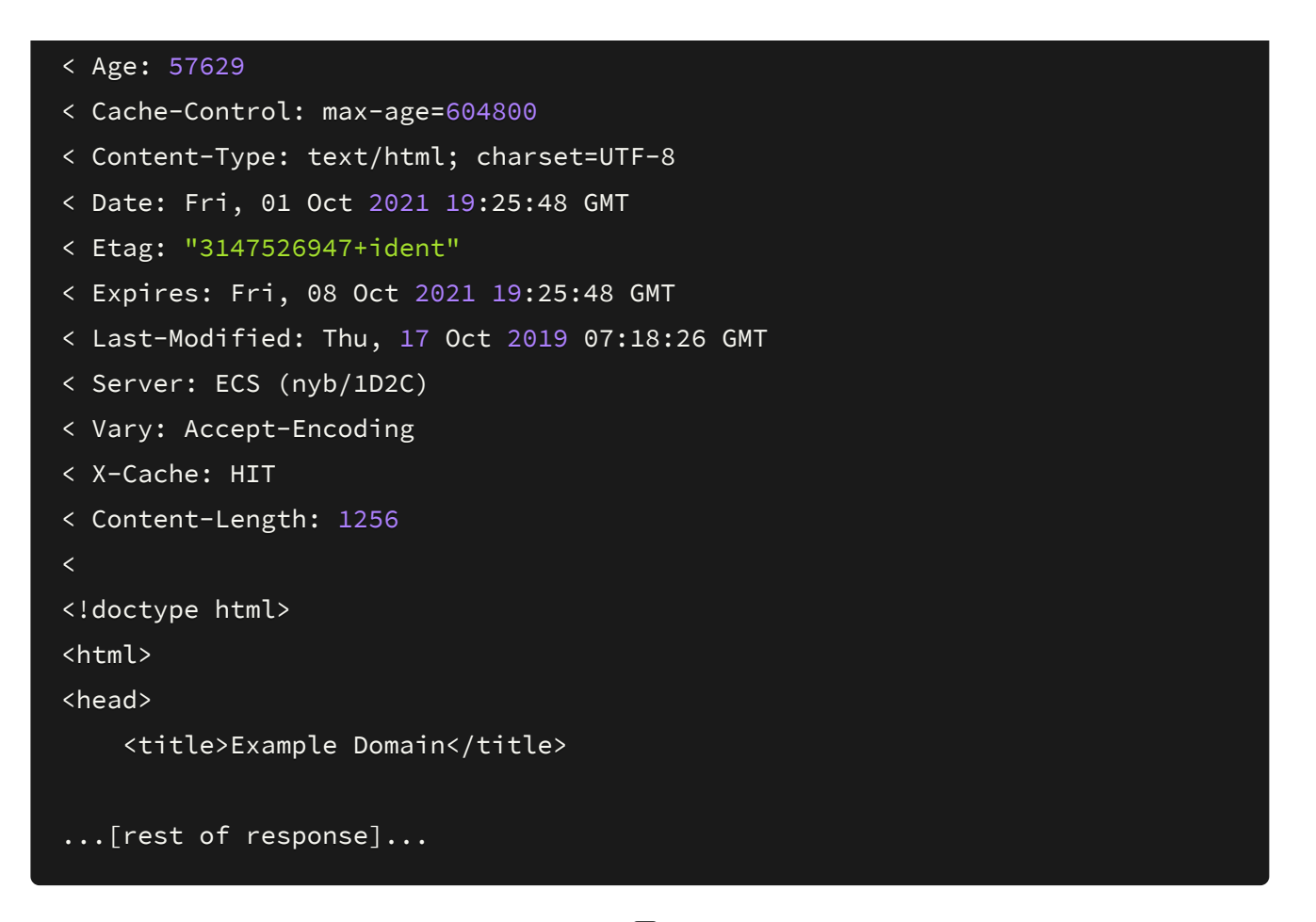

The above shows the request prefixed by  $\geq$  characters, and the response prefixed by < characters.

As with a normal HTTP request in a browser, you can add parameters to the request with a ?param=value&param2=value2 string:

```
$ curl -v http://example.com?foo=bar
```
To just see the headers, use  $\left[\frac{1}{1} - 1\right]$  - this is useful for determining useful site information that may be in the headers, such as the  $x$ -Powered-By header which may indicate the technology used on the site:

```
$ curl -I http://example.com
HTTP/1.1 200 OK
Content-Encoding: gzip
Accept-Ranges: bytes
Age: 402849
Cache-Control: max-age=604800
Content-Type: text/html; charset=UTF-8
Date: Fri, 01 Oct 2021 19:24:36 GMT
Etag: "3147526947+gzip"
Expires: Fri, 08 Oct 2021 19:24:36 GMT
Last-Modified: Thu, 17 Oct 2019 07:18:26 GMT
```
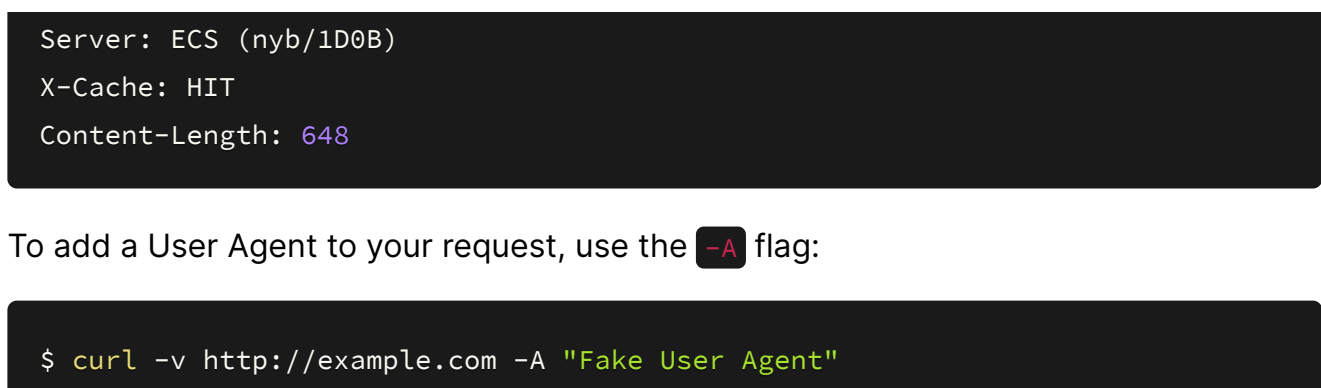

- $*$  Trying 93.184.216.34:80...
- \* Connected to example.com (93.184.216.34) port 80 (#0)
- $>$  GET / HTTP/1.1
- > Host: example.com
- > User-Agent: Fake User Agent
- > Accept:  $*/*$

To set any other arbitrary header, use the  $-H$  flag and specify the header name followed by its value, comma-separated; you can specify any number of headers:

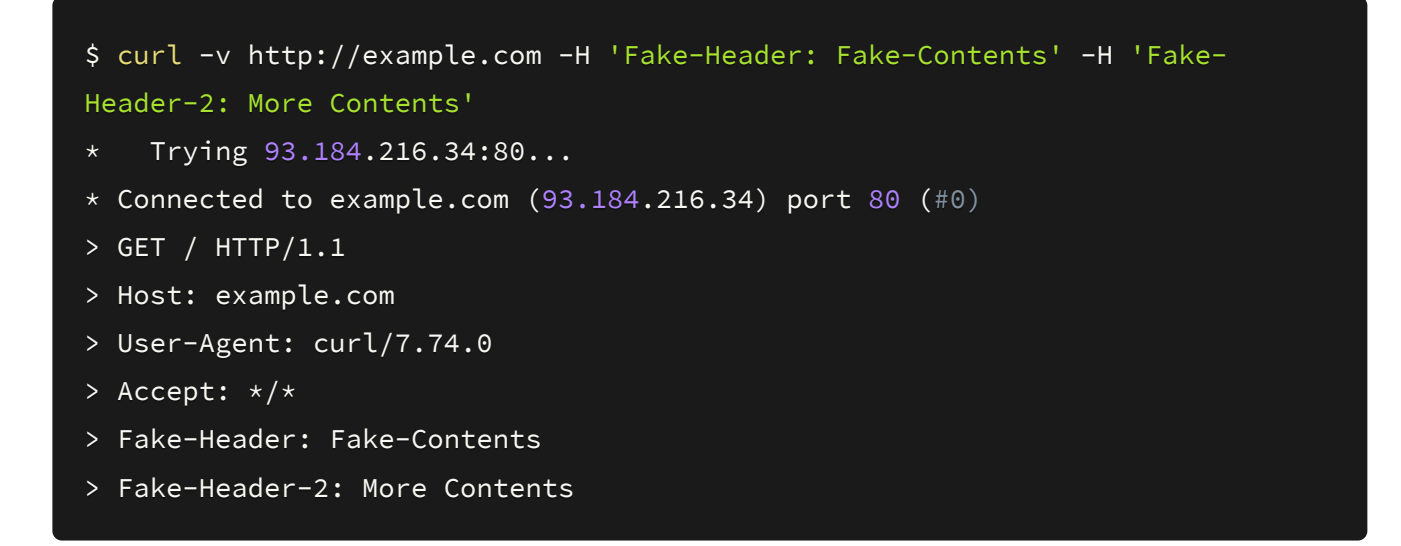

If you want to use curl on an authenticated URL, such as an admin platform, there are a couple of ways of authenticating:

- if the site uses basic HTTP authentication, you can supply it with the  $-u$  flag; for example, this command would supply the username admin and the password admin123 : curl -u admin:admin123 http://example.com
- $\bullet$  if the site uses cookies, you can specify cookies in a header; for example,  $\epsilon$ url -H 'Authorization: Bearer 88b7...98hb' http://example.com

Finally, if you are testing a site running an old version of HTTPS, curl might not accept its SSL certificate. If you get any errors concerning SSL certificates being invalid, you can ignore them with the  $-k$  flag:

This is equivalent to 'accepting' the certificate in browser.

#### **POST Requests**

You can submit data in a curt command by specifying the -d flag (short for data). The presence of this flag will, by default, make curl send a POST request. For example, here we are submitting some JSON data (as indicated by the Content-Type header):

```
$ curl -v http://example.com -H "Content-type: application/json" -d
'{"param":"value"}'
* Trying 93.184.216.34:80...
* Connected to example.com (93.184.216.34) port 80 (#0)
> POST / HTTP/1.1
> Host: example.com
> User-Agent: curl/7.74.0
> Accept: \star/\star> Content-type: application/json
> Content-Length: 17
\mathbf{r}* upload completely sent off: 17 out of 17 bytes
* Mark bundle as not supporting multiuse
< HTTP/1.1 200 OK
< Accept-Ranges: bytes
< Cache-Control: max-age=604800
< Content-Type: text/html; charset=UTF-8
< Date: Fri, 01 Oct 2021 20:01:02 GMT
< Etag: "3147526947"
< Expires: Fri, 08 Oct 2021 20:01:02 GMT
< Last-Modified: Thu, 17 Oct 2019 07:18:26 GMT
< Server: EOS (vny/044E)
< Content-Length: 1256
```
This submits the JSON in the request body, with the key-value pair "param": "value".

If you wish to submit data in the body of a GET request, the syntax is similar - but you can use the  $\left\lfloor -x \right\rfloor$  flag to specify the  $\left\lfloor \frac{1}{x} \right\rfloor$  method:

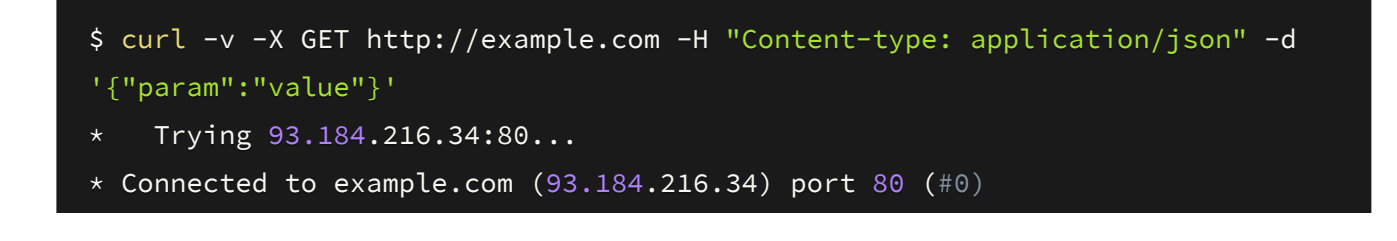

```
> GET / HTTP/1.1
> Host: example.com
> User-Agent: curl/7.74.0
> Accept: */*> Content-type: application/json
> Content-Length: 17
\mathbf{S}* upload completely sent off: 17 out of 17 bytes
* Mark bundle as not supporting multiuse
< HTTP/1.1 400 Bad Request
< Content-Type: text/html
< Content-Length: 349
< Date: Fri, 01 Oct 2021 20:04:30 GMT
< Server: ECSF (nyb/1D0A)
\prec<?xml version="1.0" encoding="iso-8859-1"?>
<!DOCTYPE html PUBLIC "-//W3C//DTD XHTML 1.0 Transitional//EN"
         "http://www.w3.org/TR/xhtml1/DTD/xhtml1-transitional.dtd">
<html xmlns="http://www.w3.org/1999/xhtml" xml:lang="en" lang="en">
        <head>
                 <title>400 - Bad Request</title>
        </head>
        <body>
                 \overline{h1}>400 - Bad Request</h1>
        \langle /body>
\langle/html>
* Connection #0 to host example.com left intact
```
In fact, you can specify any valid HTTP verb with the  $-x$  flag.

### **Proxies**

We will talk about proxies in more detail in a later lesson, but if you know what you're doing with them already you can use the  $\left\lfloor -x \right\rfloor$  flag. You must specify the protocol (usually HTTP), address, and port of the proxy:

```
$ curl https://example.com -x https://192.168.119.10:8443
```
The above command will pass the request to a proxy listening at IP address 192.168.119.10 on port 8443, over HTTPS, instead of going straight to example.com.

An easy example of a proxy is **Burp Suite** - this will let you visualise your curl requests even better:

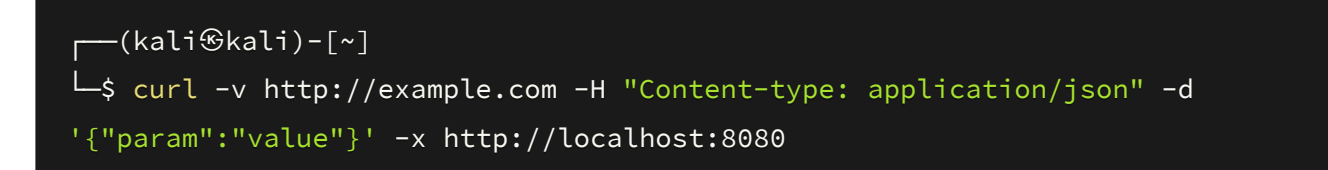

As you can see, the request 'hangs' while it waits for Burp Suite to pass it on:

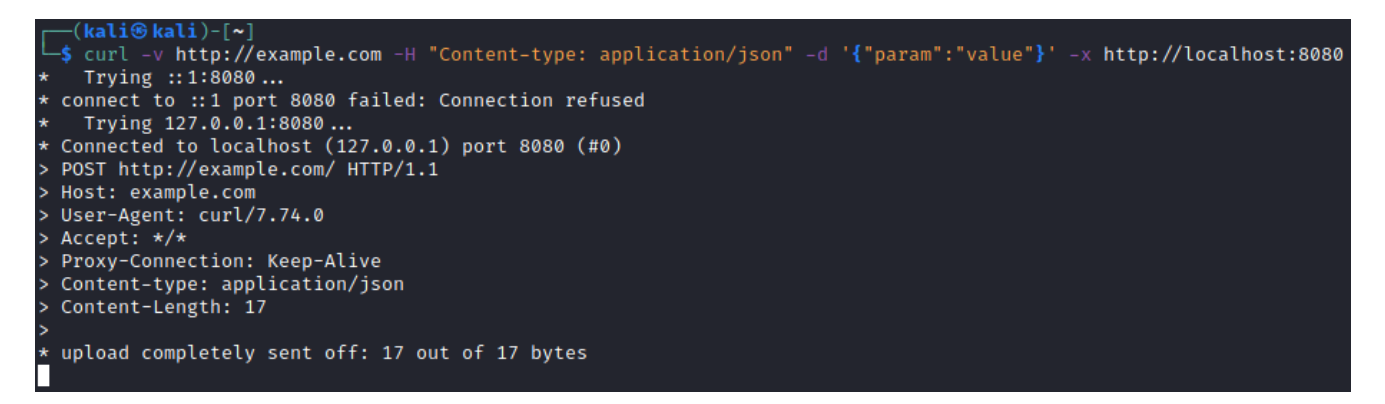

In Burp Suite, we can see the contents of the request body:

#### **Request**

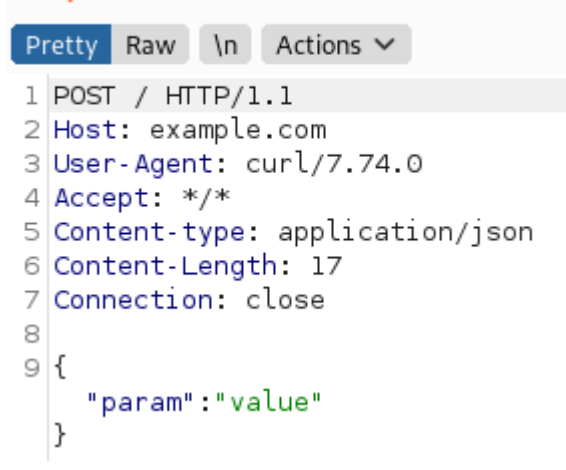

### **Cheatsheet**

**Standard GET request:** 

```
$ curl [PROTOCOL]://[URL]:[PORT]
```
Standard POST request with data:

```
$ curl [PROTOCOL]://[URL]:[PORT] -d [DATA]
```
Request with proxy:

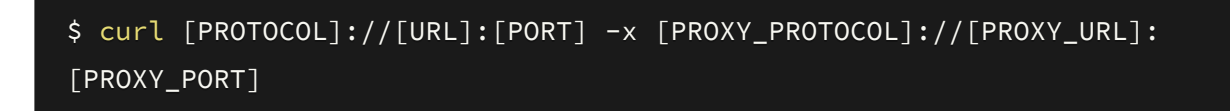

Request with headers:

```
$ curl [PROTOCOL]://[URL]:[PORT] -H '[HEADER 1 NAME]: [HEADER 1 VALUE]' -H
... [any number of headers here]...
```
### **Worksheet**

- 1. Get the index of shefesh.com using curl
- 2. Look at the headers of the request can you figure out what service the website is hosted with?
- 3. Pass the request to Burp Suite, or another proxy, and view it in more detail